# **Spatial\_Channel\_Model\_SCM\_5G**

## **Where To Find This Example**

### **AWR Version 14**

Select Help > Open Examples... from the menus and type either the example name listed above or one of the keywords below.

Or you can open the project directly from this page using this button. Make sure to select the **Enable Guided Help** before clicking this button.

#### Open Install Example

### **AWR Version 13**

This example is not available for AWR Version 13 or earlier.

### **Design Notes**

#### **Spatial Channel Model Example**

This example illustrates the use of SPATIALCHANNEL block in a single-input single-output (SISO) configuration and it also applies to the related blocks, WINNER\_II and 5G\_CHANNEL. The SPATIALCHANNEL block implements the cluster delay line (CDL) model as described in WINNER II [1] and 3GPP channel model [2] documents. Using the secondary parameters of the model, a custom channel can be configured using the same parameters used to setup WINNER II and 3GPP channels.

The "SCM example" shows a single link with an OFDM transmitter and OFDM receiver. The simulation shows the channel input and output spectrums, time domain waveform magnitude at the output of the channel, and transmitted and received IQ constellations.

The spectrum plot shows the attenuation experienced through this channel. Note that the parameter PATHLOSS is left empty. When PATHLOSS is empty, the general pathloss equation is used which depends on four coefficients, carrier frequency, and distance. These parameters are specified in the secondary parameter. See the help file for details.

The time domain magnitude waveform shows the fading behavior of the channel output.

The IQ constellation plot shows the pathloss compensated (but no phase/rotation correction) OFDM receiver output. The rotation of the constellation due to Doppler and amplitude variation can be observed. Equations for calculating the necessary Doppler frequency from speed are shown on the diagram.

#### On antenna element radiation pattern:

The transmit and receive antenna element radiation pattern can be specified using the data file. In this example, DATA parameter is left empty thus omni directional 0dB gain pattern is used by default. Custom antenna pattern can be specified by selecting DATA = "Array\_Config". The Array\_Config file points to two files, one for TX and one for RX. The file format is the same as the one used in ANTENNA and PHARRAY\_F block. Please see the help file for SPATIALCHANNELMODEL and related blocks for more information.

#### Simulating MIMO channel models:

SPATIALCHANNEL block supports the simulation of multiple-input multiple-output (MIMO) channels where multiple antennas are used at either or both at the transmitter or/and the receiver.

The antenna element radiation pattern in MIMO configuration uses the same radiation pattern for all transmit antennas and also for receive antennas. The radiation pattern of transmit side elements and receive side elements, however, can be different.

There are two modes of MIMO configuration, parallel mode and Serial mode, available for convenience of wiring on the system diagram. Parallel mode is where the number of input and output ports are expanded according to the selected number of antenna elements. This is convenient when the number of input and output are relatively small and it can be wired easily on the diagram.

Serial mode is where a single input and output ports are used regardless of the number of antenna elements. The input and output data are multiplexed in time, sample by sample, from the 0-th element to N-th element. Multiple input and output data can be managed with MUX and DMUX blocks. In PHARRAY block, this mode of operation is called the "MIMO mode".

[1] IST-4-027756 WINNER II D1.1.2 V1.2 WINNER II Channel Models, available

<https://cept.org/files/8339/winner2%20-%20final%20report.pdf>

[2] 3GPP TR 38.900 v14.3.1 "Study on channel model for frequency spectrum above 6GHz (Release 14)" <http://www.3gpp.org/ftp//Specs/archive /38\_series/38.900/38900-e31.zip>

## System Diagram - SCM Delay Profile

# **Spatial Channel Model Impulse Response**

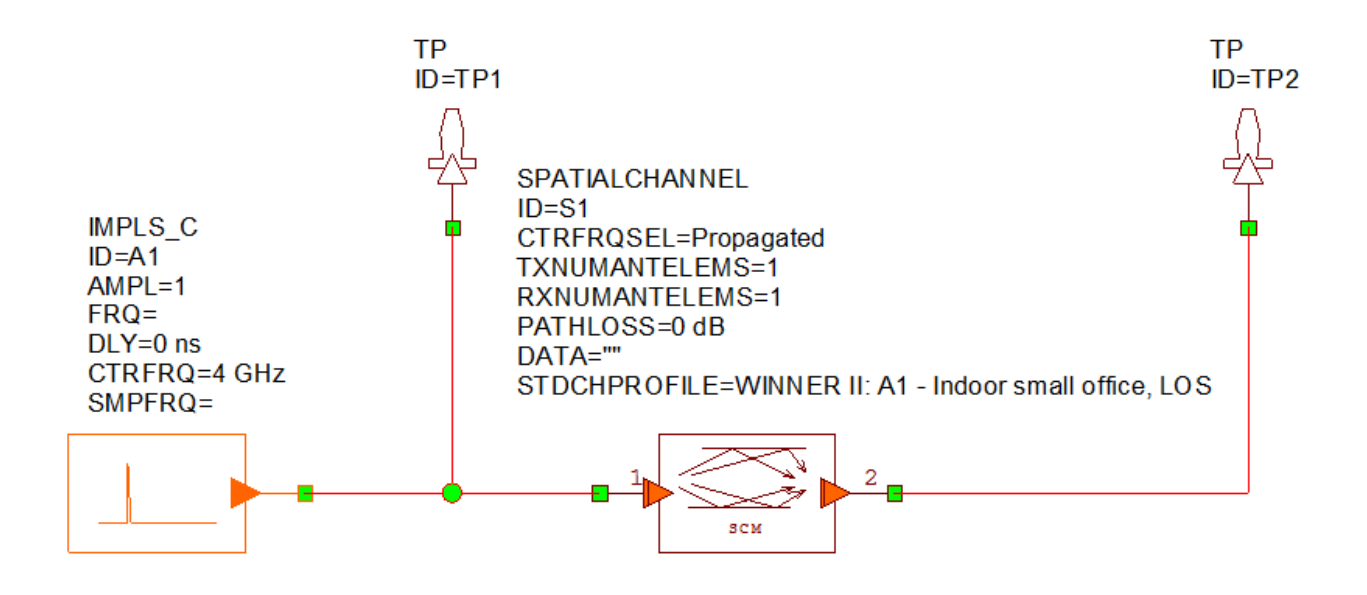

## System Diagram - SCM Example

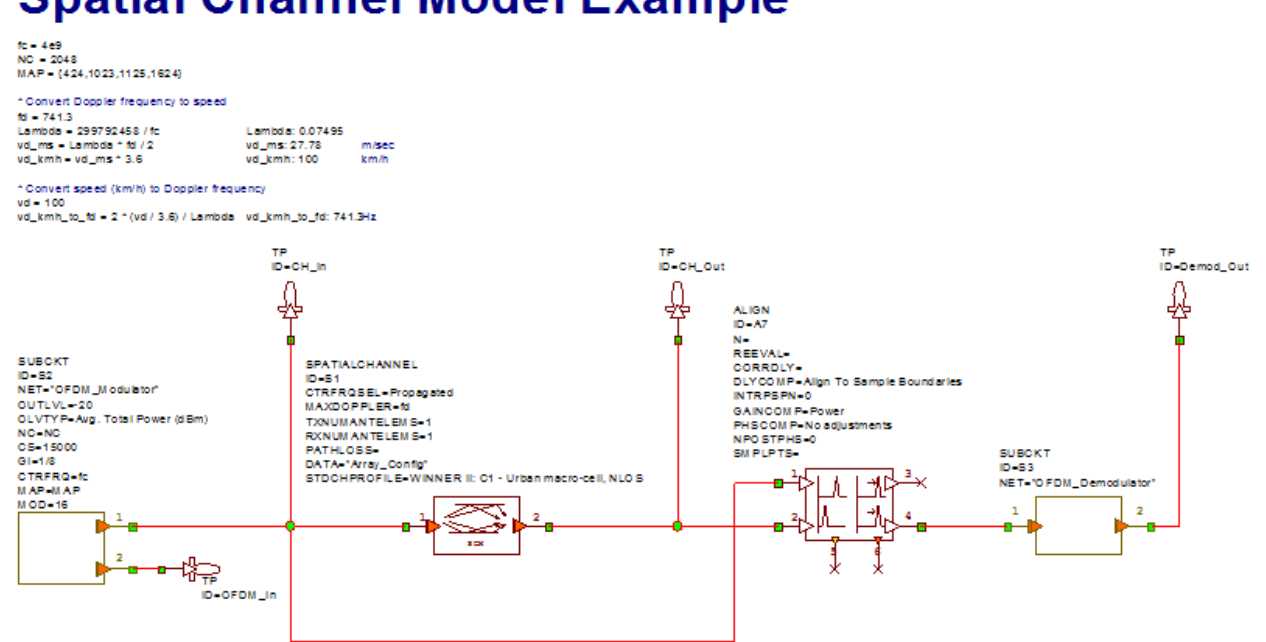

# **Spatial Channel Model Example**

Graph - Power Delay Profile

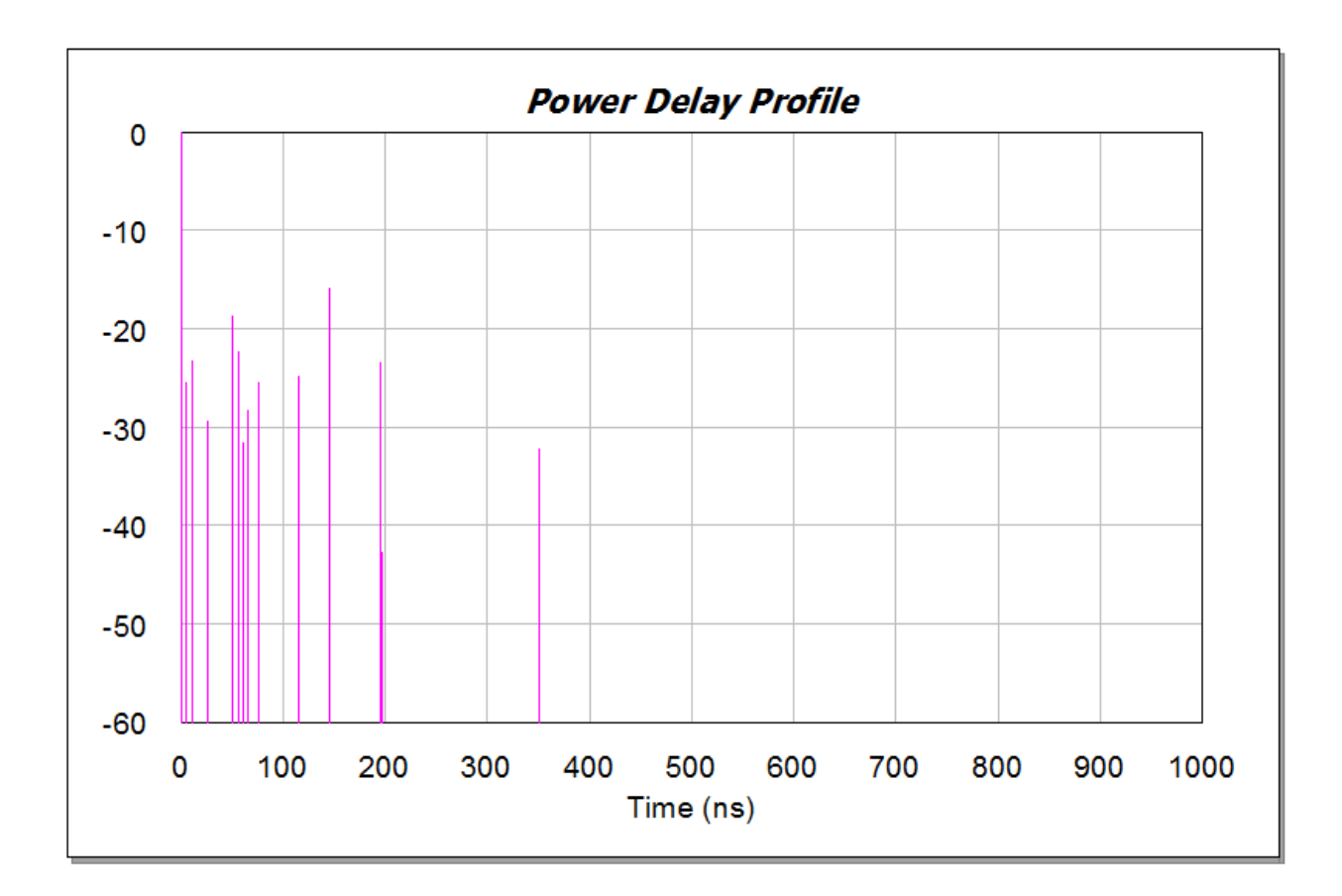

Graph - Spectrum

ù.

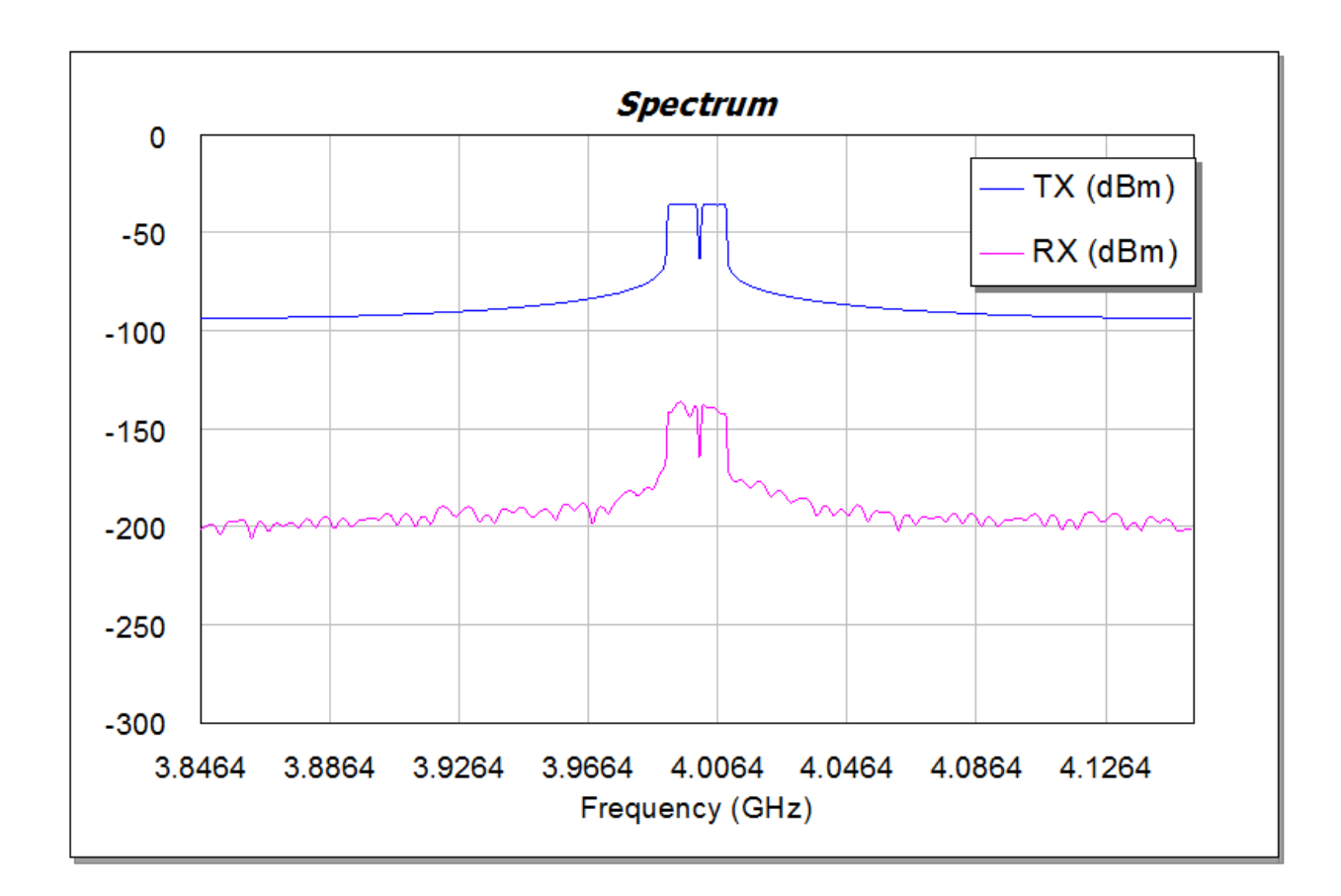

Graph - Time Domain

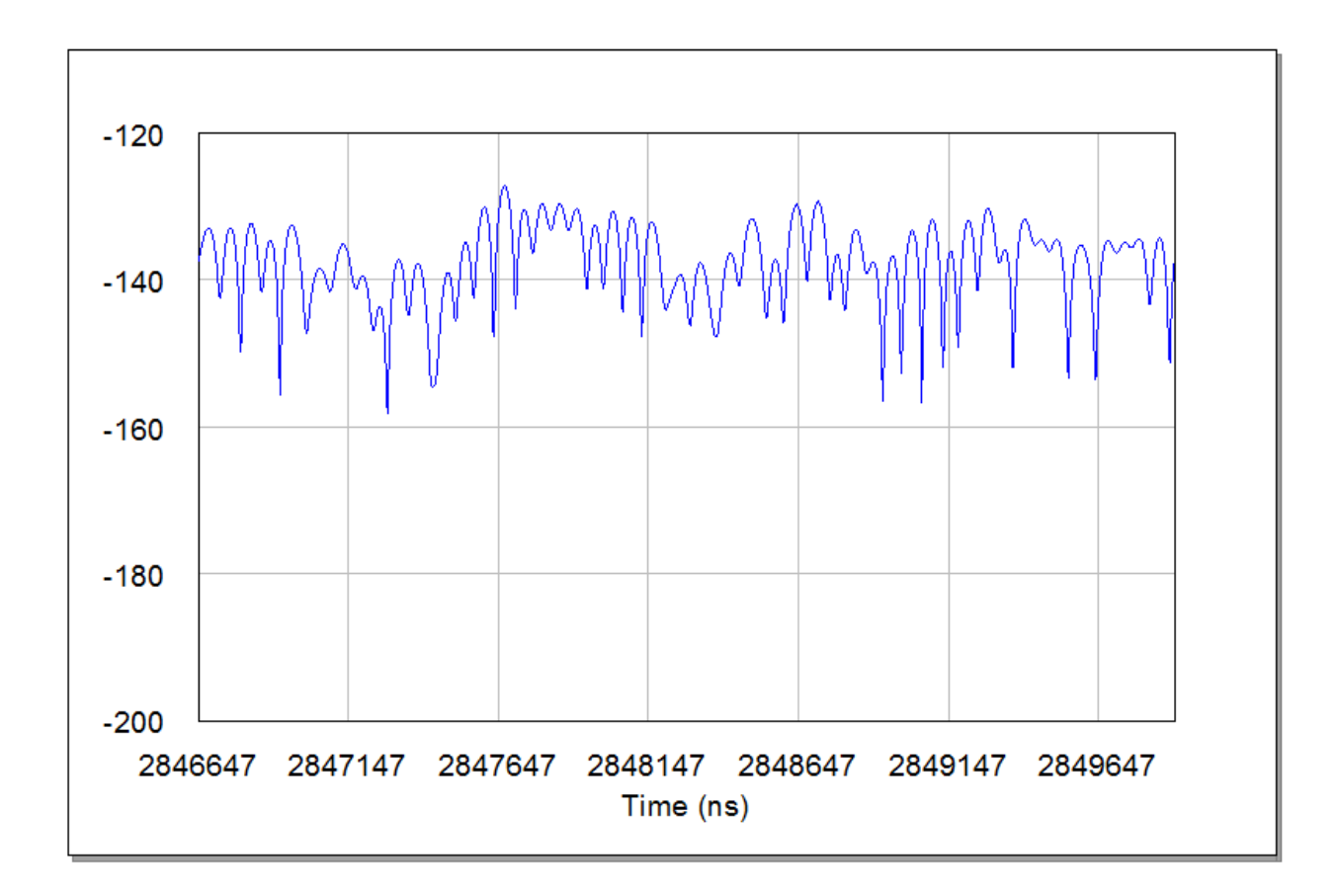

Graph - Pathloss Compensated Constellation

J.

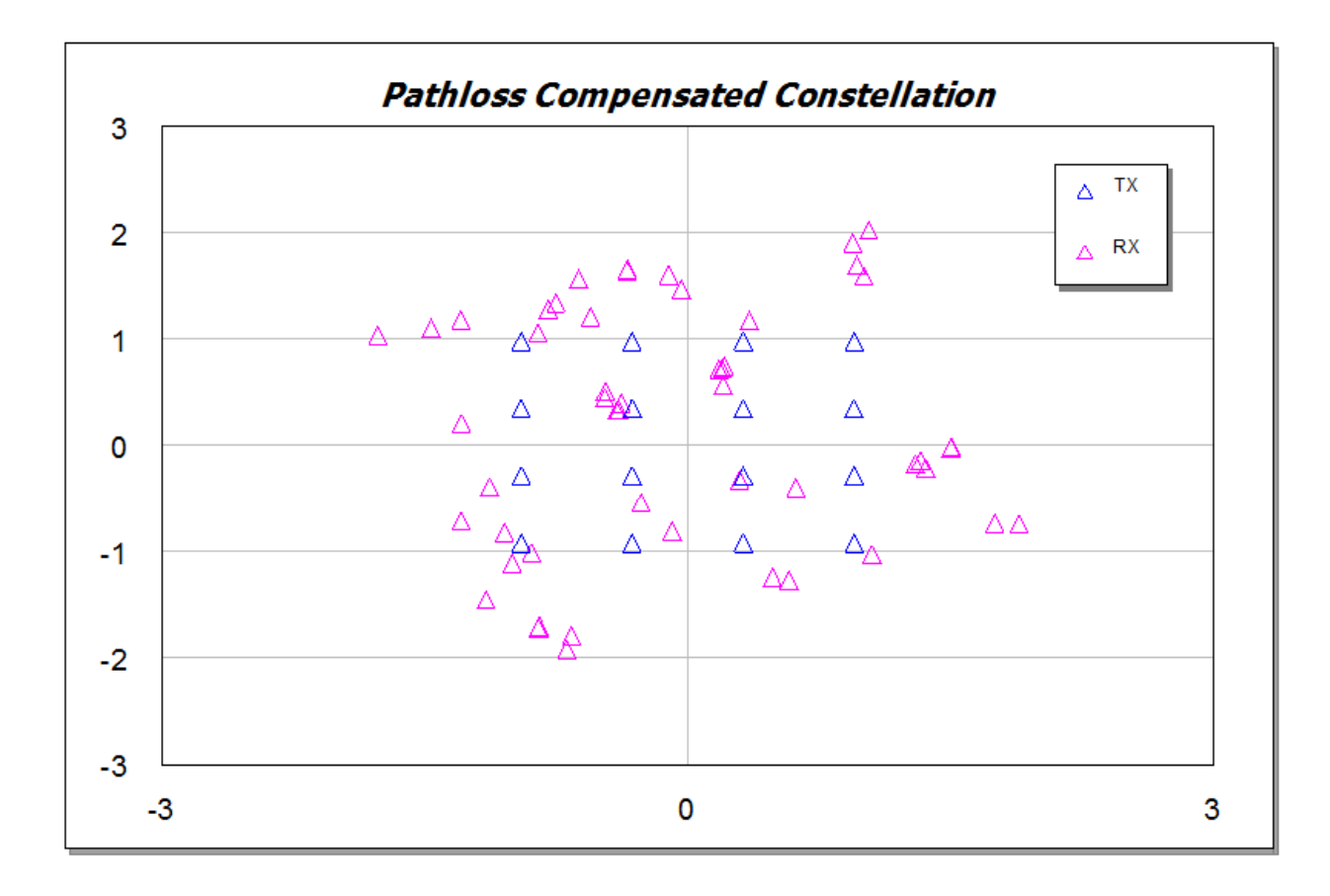

 $\mathbb{Z}$